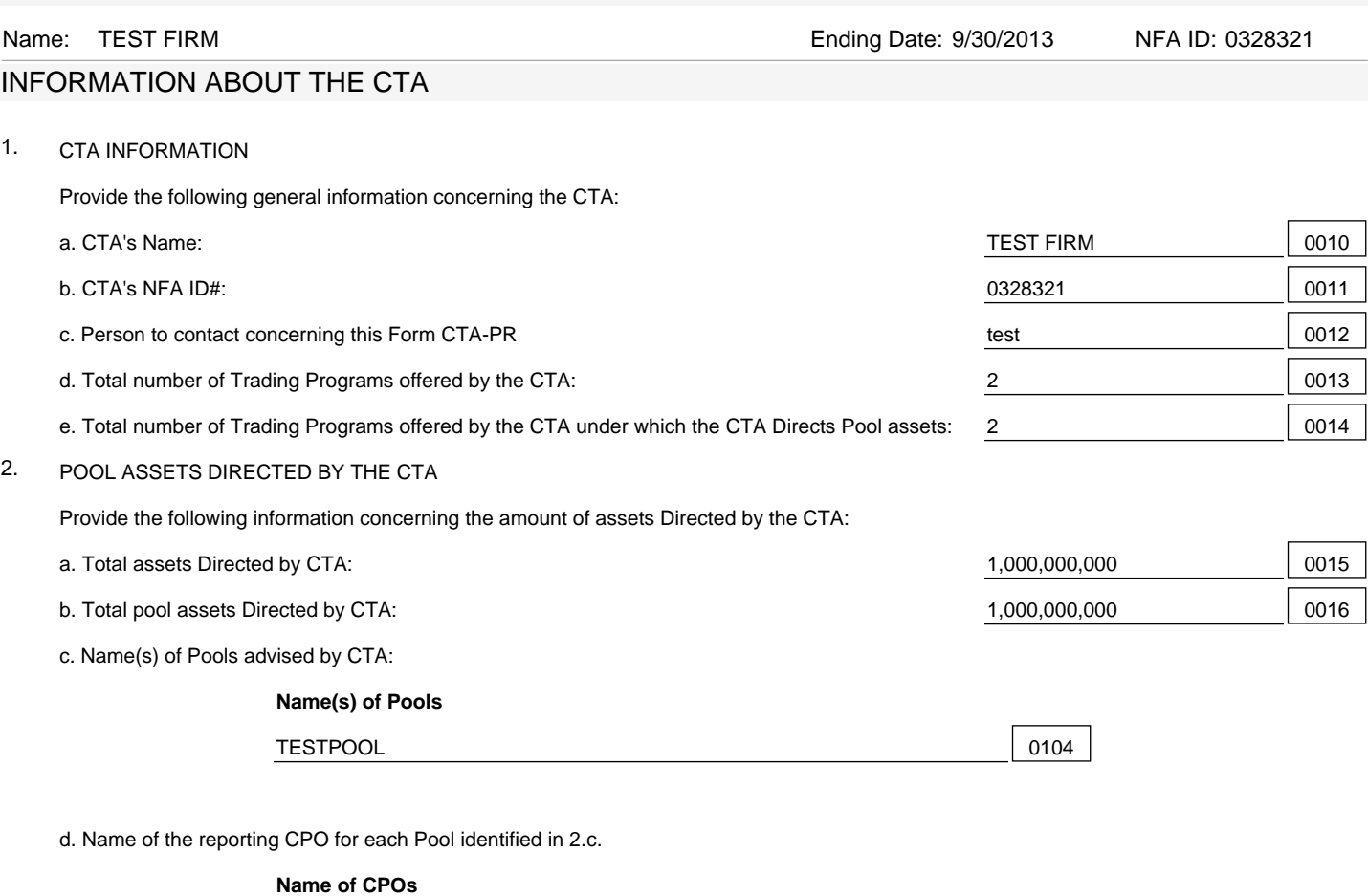

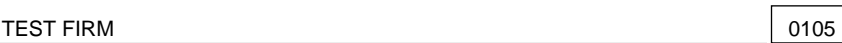

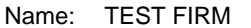

Ending Date: 9/30/2013 NFA ID: 0328321

#### KEY RELATIONSHIPS

3. Carrying Brokers: Please identify all registered FCMs, FDMs, and/or RFEDs that carry your client accounts. This should include even those carrying brokers for accounts that are excluded in item 5 on the next page, unless the relationship has already been reported through a PQR filing.

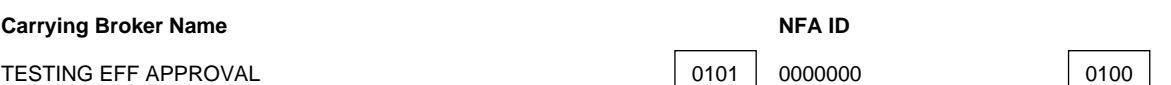

4. Commodity Trading Advisors: Please identify all registered CTAs that you allocate funds. This should include CTAs for programs that are excluded in item 5 on the next page, unless the relationship has already been reported through a PQR filing. You do not need to include your own firm.

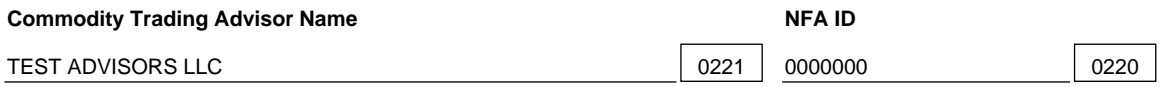

Name: TEST FIRM Ending Date: 9/30/2013 NFA ID: 0328321

#### TRADING PROGRAMS

#### 5. Trading Programs

In #6 below, you are asked to identify by name certain of the trading programs you reported on Question 1.d. Specifically, for purposes of reporting, you can exclude any trading program in which 100% of the assets attributed to the trading program are covered by one or more of the following criteria:

(a) Programs that consist of assets that are attributed to pools listed with NFA (i.e., pools with a pool identification number in NFA's BASIC System), which includes both regulated and exempt pools that are operated by a registered CPO;

(b) Programs for which you allocate the assets to a sub-advisor(s);

(c) Programs that consist of managed accounts that trade parallel to pools listed with NFA;

(d) Programs that do not have the ability or do not intend to trade commodity interests;

(e) Programs that consist of one or more separate accounts, all of which are for the same beneficial owner (or affiliated beneficial owners) and the trading is customized for that accounts(s); and

(f) Programs that have not traded commodity interests in the past 12 months.

Click here if all of your trading programs can be excluded based on the criteria above. No No 10212

#### 6. Managing Programs

For any program that you could not exclude in #5, you must report specific information on those programs. If this is your first filing or you have a new program, you will need to create each program in the EasyFile system, which is done in the Program Management screen found here. Once you have created all of your programs, you are ready to complete the grid below. Click on "Add" to select each program and enter the Rates of Return and AUM. If the program didn't trade during a month, please indicate "NT" for that month.

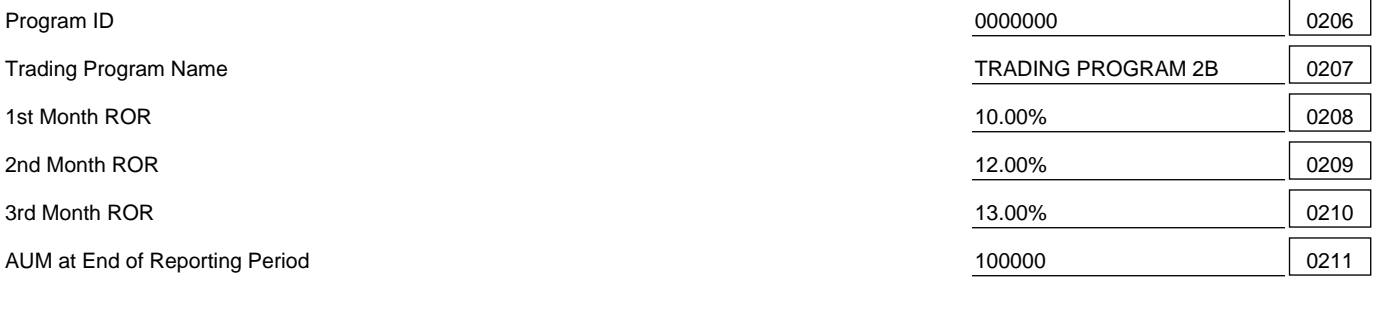

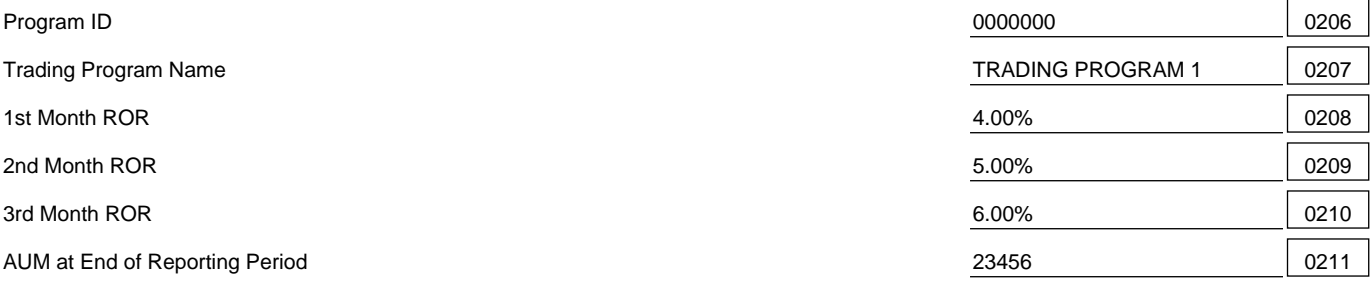

To edit the Rates of Return or AUM figure for a particular program, please click on the Edit button next to the applicable program. If you added a program to the grid in error, please click the Red X button next to the applicable program.

7. For any programs that you were able to exclude from the above grid, please select all of the exclusions that apply to those programs.

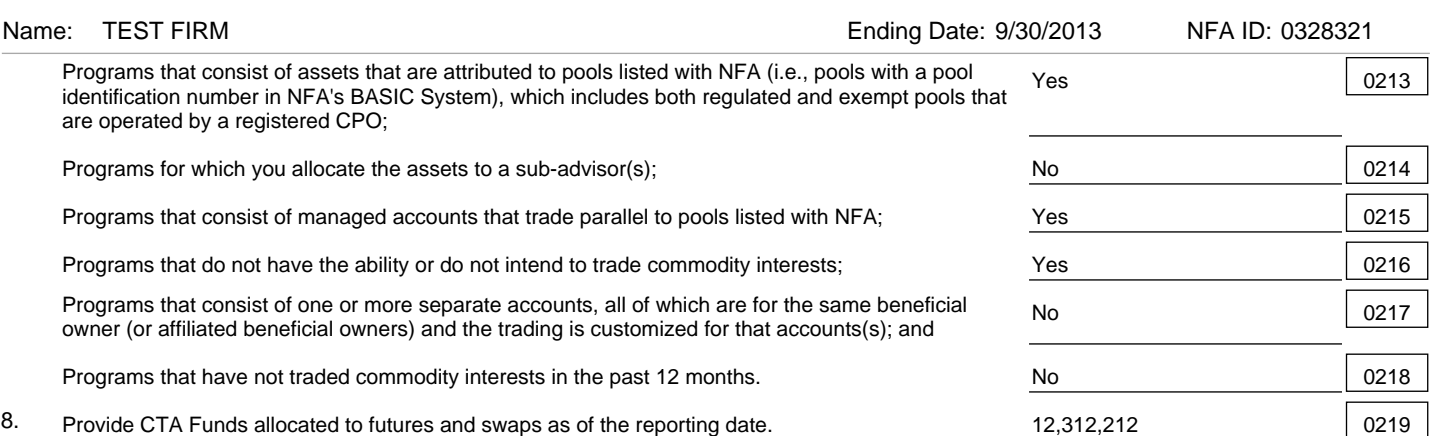

You have reached the end of this filing. If you are finished with the filing, please click 'Submit Filing' in the top menu.